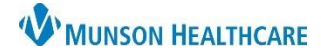

## **Creating and Charting Dynamic Groups** for Hospital Nurses, Respiratory Therapy, and Physical Therapy

Cerner PowerChart **EDUCATION**

## **What are Dynamic Groups?**

- Charting dynamic groups gives us the ability to create a label to a particular circumstance (e.g., procedure, problem, or existence of a line or tube).
- By creating the label others are able to chart assessments or other activities.
- Dynamic groups are discontinued when charting is no longer needed (e.g., a wound has resolved or a line/tube has been removed).

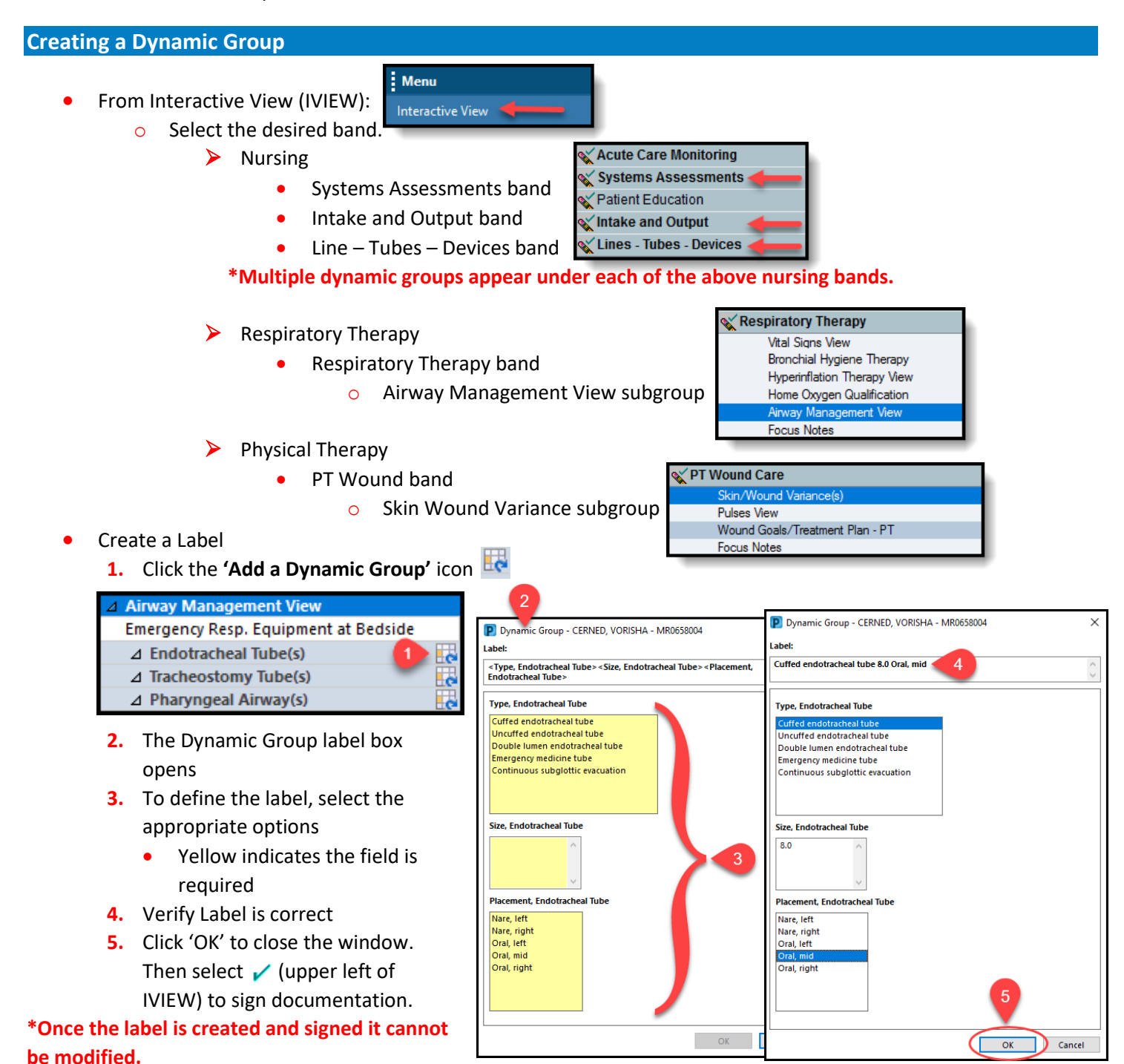

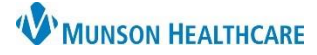

## **Creating and Charting Dynamic Groups** for Hospital Nurses, Respiratory Therapy, and Physical Therapy

Cerner PowerChart **EDUCATION**

## **Inactivating and Activating Dynamic Groups in IVIEW**

Always chart the reason for inactivating e.g., discontinued, extubated, site clarification etc. and then inactivate the dynamic group subsection when it is no longer needed.

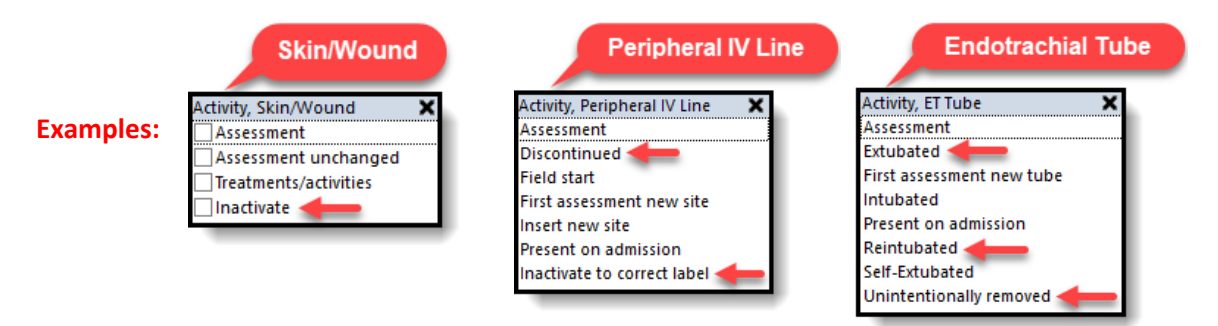

- To inactivate:
	- **1.** Right click label to be inactivated.
	- **2.** Click 'Inactivate'.
	- **3.** Inactivating a group will dither entire section which will not allow additional charting to occur. If the dynamic group needs to be reactivated after inactivating, right click on the label and select 'Activate'.

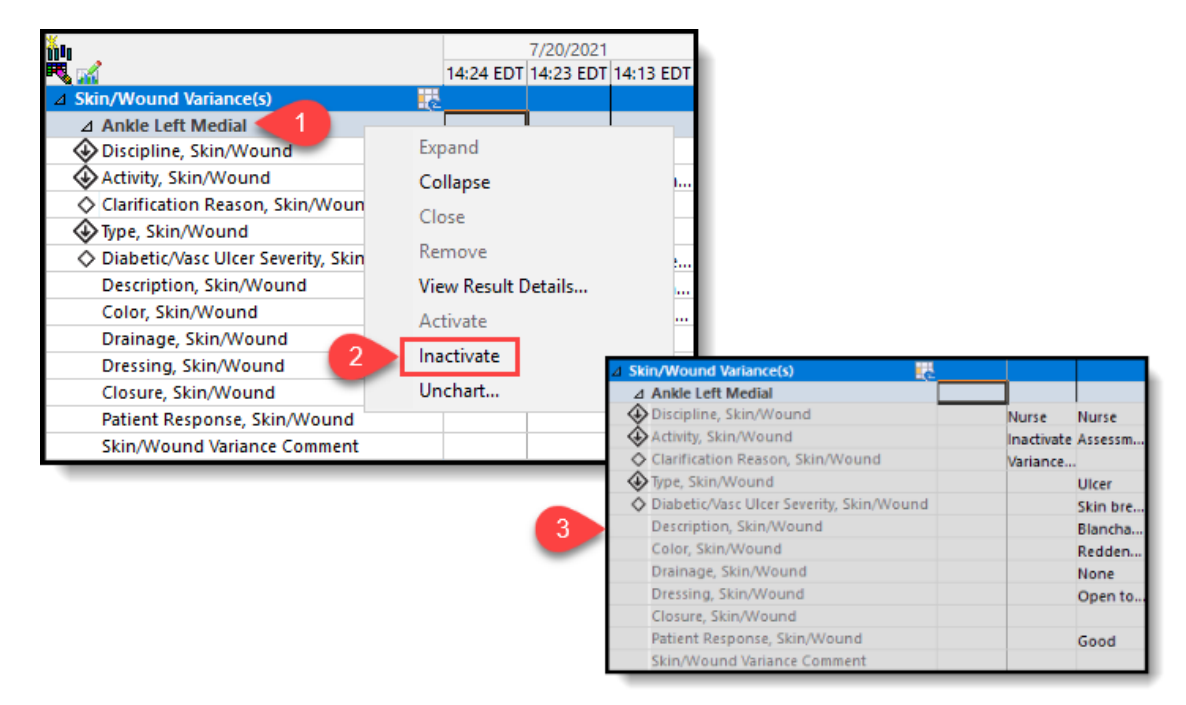